## **DVD Multimédia – OGIMA**

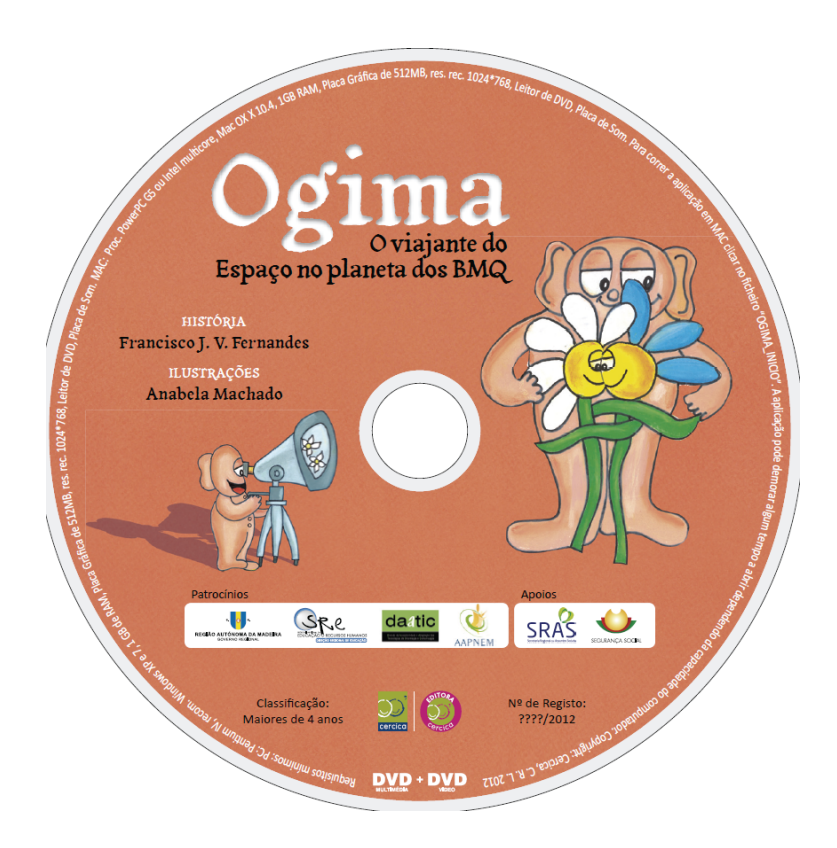

1. No caso do DVD Multimédia não abrir automaticamente, o utilizador deverá aceder ao **"O MEU COMPUTADOR",** clicar com o botão direito no ícone da **Unidade de CD/DVD com o símbolo do OGIMA**, escolher a opção **ABRIR** e clicar duas vezes no **ficheiro** com o nome **OGIMA\_INICIO**.

2. Para poder ver e executar as diversas atividades deste DVD Multimédia tem de ter instaladas no seu computador as versões mais recentes do Adobe Flash Player, Adobe AIR, Adobe Reader e JavaScript. Se necessário, todos estes softwares estão na pasta **Software** na raiz do DVD.

3. Ao executar algumas das atividades poderá surgir uma barra no seu *browser* com o seguinte texto: *"Para ajudar a proteger a sua segurança, o Internet Explorer restringiu esta página web de executar scripts ou controlos ActiveX que poderão aceder ao computador"*. Neste caso o utilizador deve clicar com o botão direito e escolher a opção "Permitir conteúdo activo".

4. Na primeira utilização deste DVD, na execução das atividades (Puzzle Colorido, Puzzle Preto e Branco, Sequências e Sopa de Letras), surge uma caixa de diálogo onde o utilizador deve escolher o idioma pretendido para execução da aplicação (Português).

5. Na actividade **Quiz** o utilizador deve responder corretamente a **TODAS** as perguntas do questionário para obter a **pontuação final**.

6. Na raiz do DVD existe o ficheiro **Livro\_Audio** em **MP3** que é possível copiar para o seu computador.

7. **Requisitos Minímos** para a leitura do DVD Multimédia

## **PC: MAC:**

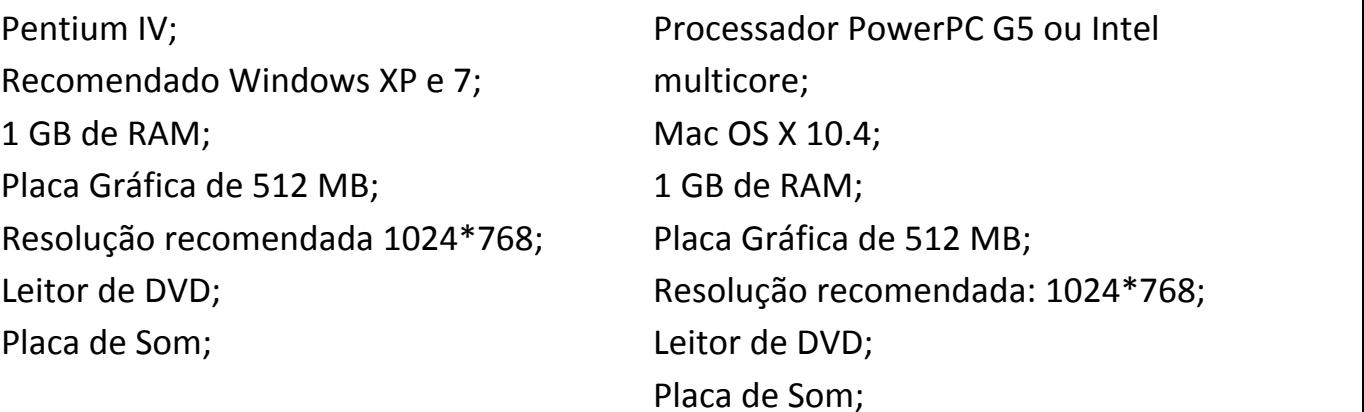

8. Este DVD inclui uma versão **DVD Vídeo** que pode ser colocada num DVD de mesa e visualizada numa TV.

Qualquer dúvida ou problema por favor contactar **ogima.livro@gmail.com** ou **291743142 .**